# **1. Introduction**

The common features of the EX-9015H/15H-M modules are as follows:

- 1. 3000V DC inter-module isolation
- 2. 24-bit sigma-delta ADC to provide excellent accuracy
- 3. Direct RTD (resistance temperature detector) connection
- 4. Off-set value setting by Utility of EX-9000 for individual channel
- 5. Support 2/3 wire
- 6. Break line detection
- 7. Modbus function (EX9015HM only)

EX-9015H/15H-M is a 6-channel RTD input module.

with individual channel configuration.

Supported RTD types are as follows:

- 1. Platinum, 100 Ohms at 0°C,  $\alpha$  = 0.00385
- 2. Platinum, 100 Ohms at 0°C,  $\alpha$  = 0.003916
- 3. Platinum, 1000 Ohms at  $0^{\circ}C$ ,  $\alpha = 0.00385$
- 4. Nickel, 120 Ohms at  $0^{\circ}C$ ,  $\alpha = 0.00672$
- 5. Copper, 100 Ohms at  $0^{\circ}C$ ,  $\alpha = 0.00421$
- 6. Copper, 1000 Ohms at  $0^{\circ}C$ ,  $\alpha = 0.00421$
- 7. Copper, 100 Ohms at  $25^{\circ}$ C,  $\alpha = 0.00427$
- 8. Copper, 50 Ohms at 0°C
- 9. Nickel, 100 Ohms at 0°C

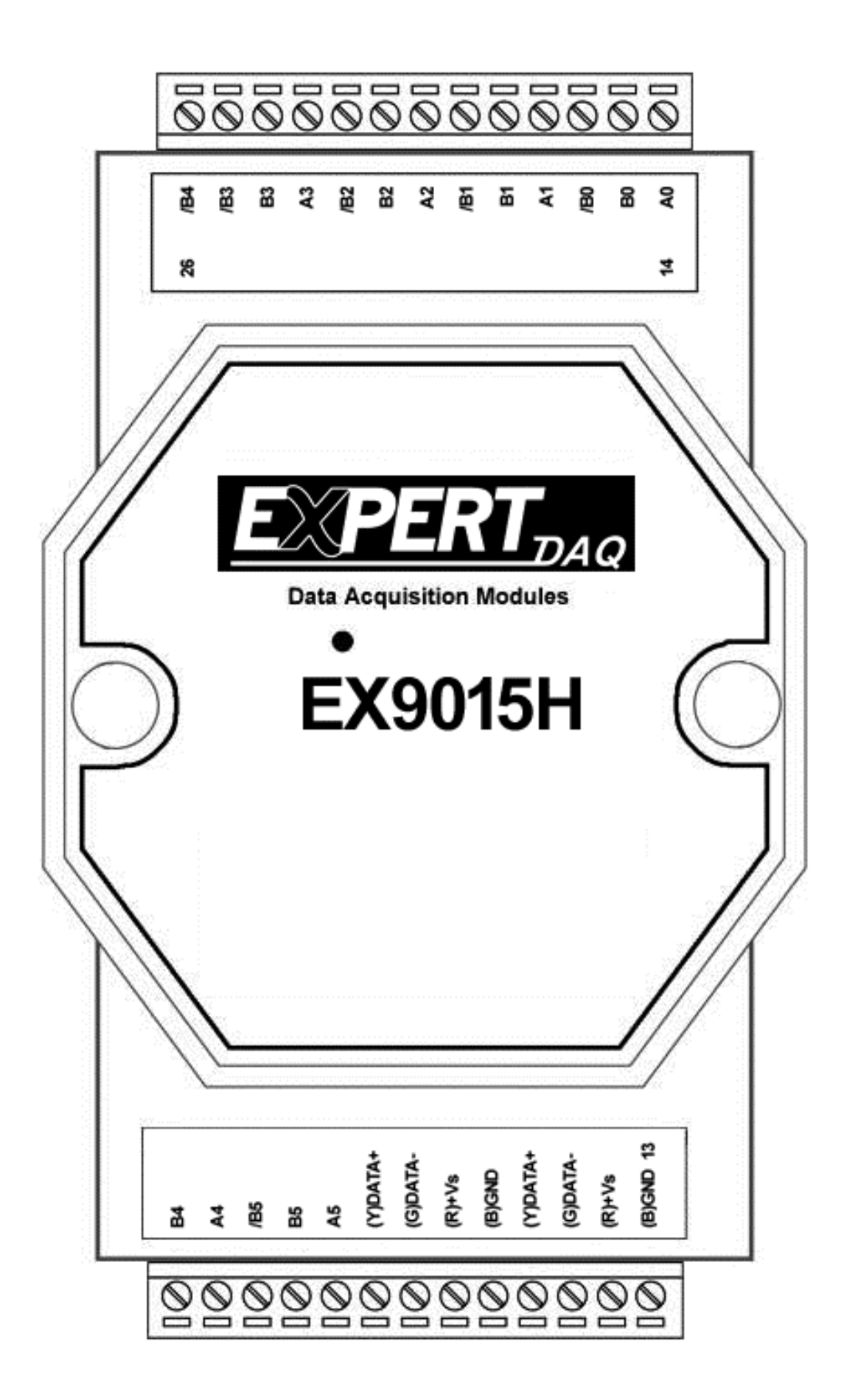

# **1.1Specifications**

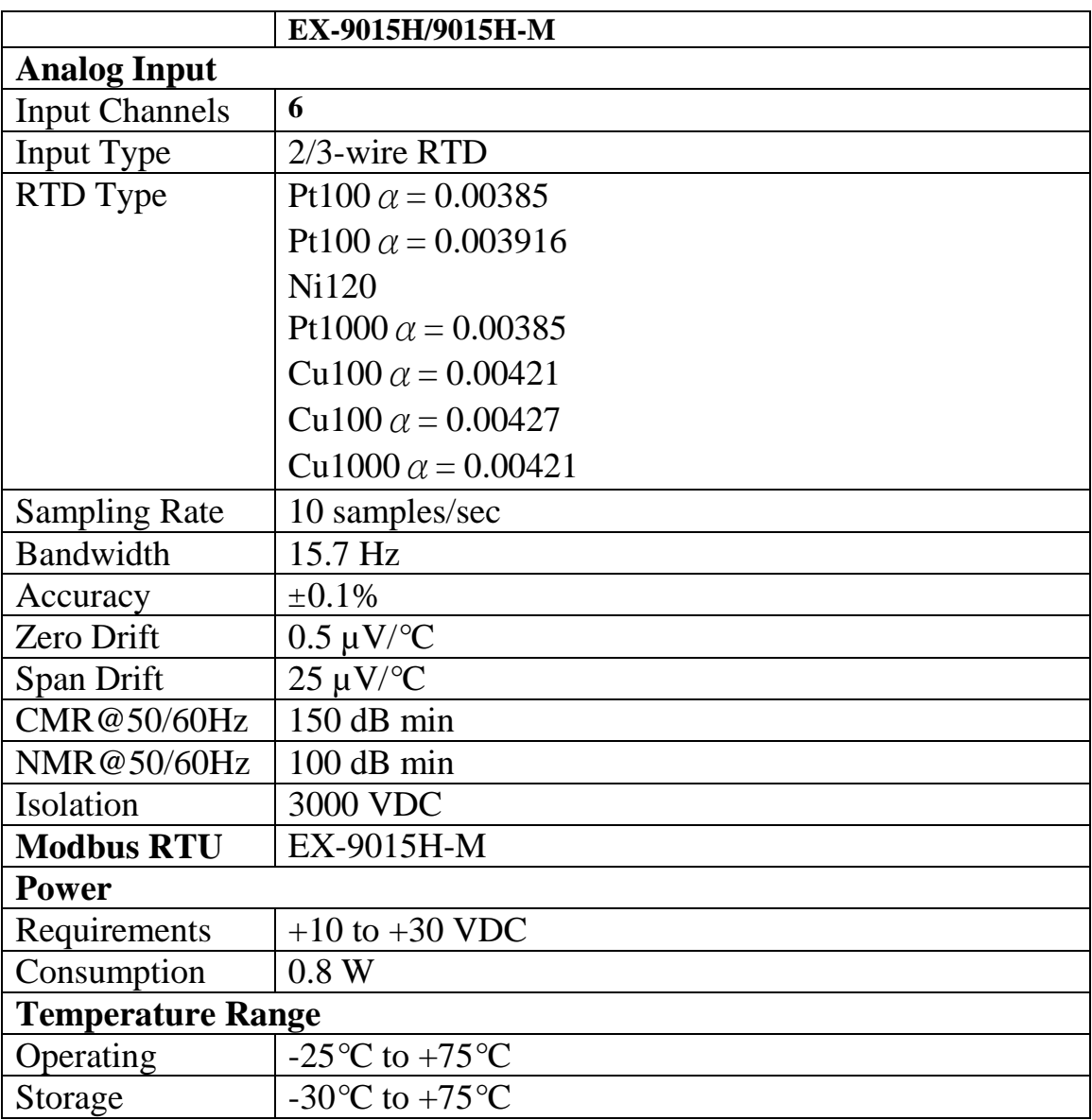

#### **Notes**:

1. Warm-UP for 30 minutes is recommended!

# **1.2 Wire connection**

### **1.2.1 Block Diagrams**

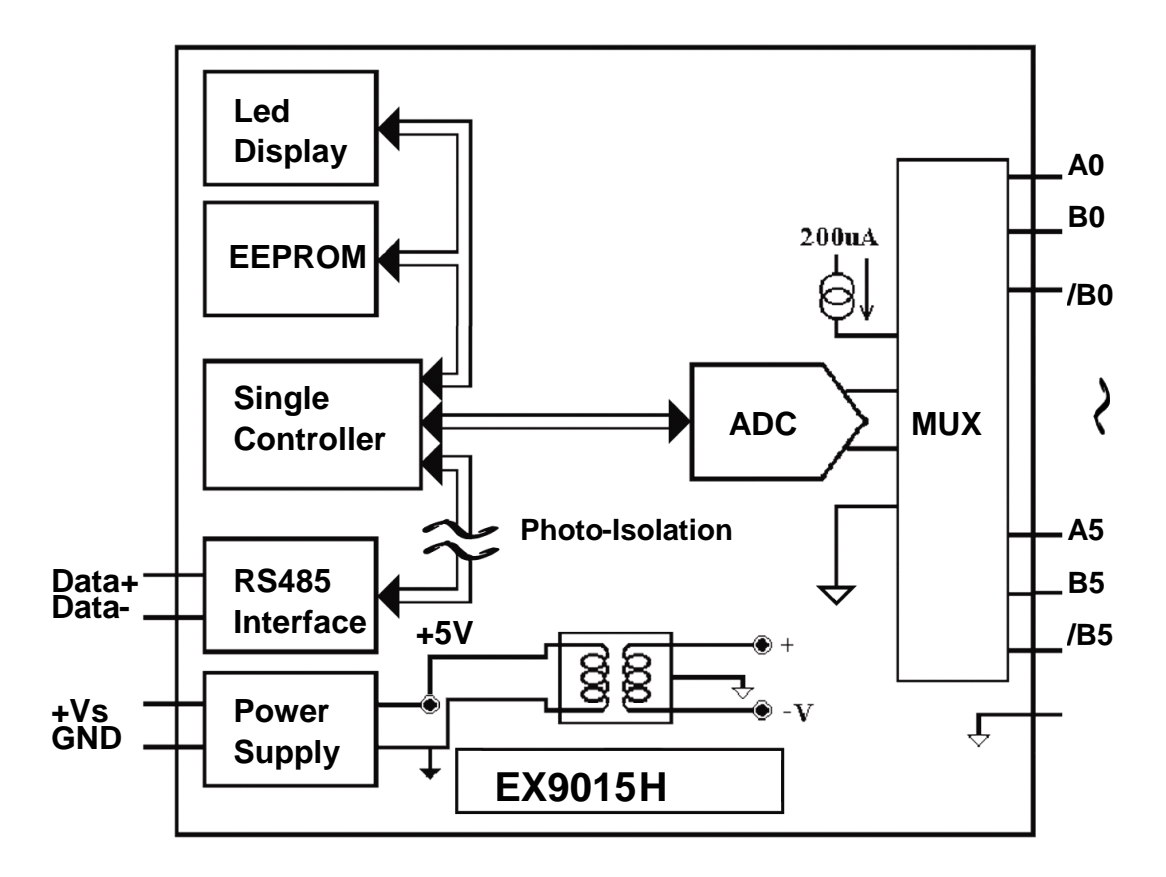

### **1.2.2 Wiring diagram for the EX-9015H/15H-M**

**2-wire RTD connection 3-wire RTD connection**

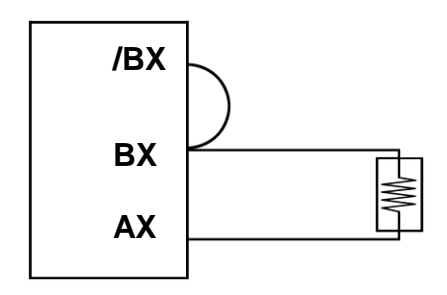

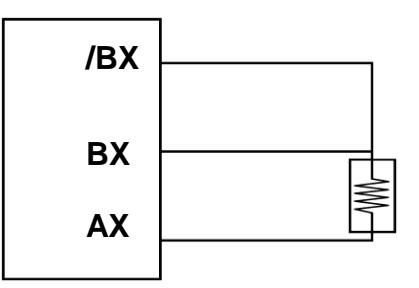

### **Pin assignments:**

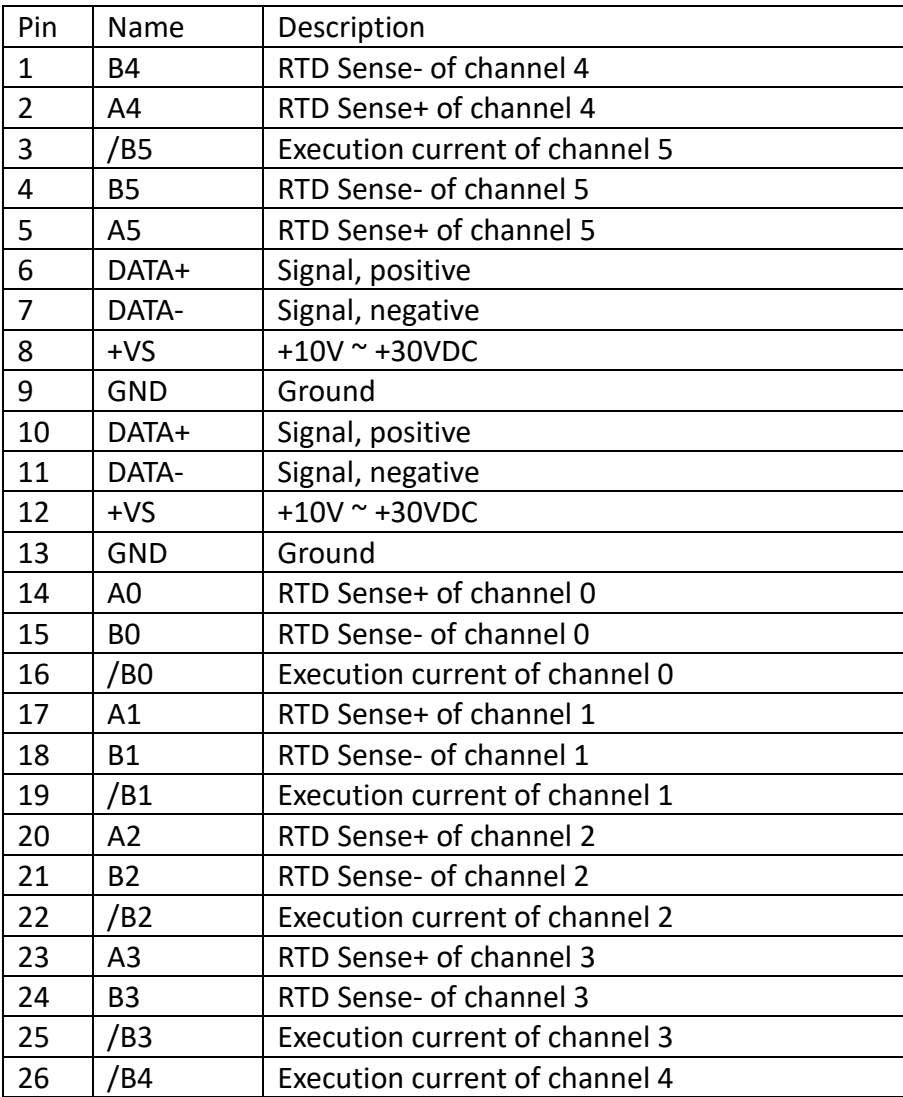

### **1.2.3 Wiring Recommendations**

- 1.For the EX-9015H, it is recommended to use shielded wire and connect the shielding to the Execution current of channel(/B0;/B1;/B2;/B3;/B4;/B5).
- 2.For RS-485, use insulated and twisted pair 24 AWG wire, e.g. Belden 9841.
- 3.Use 26-12 AWG wire for signal connections.

# **1.3 Default Settings**

Default settings for the EX-9015H modules are as follows:

- . Module Address: 01
- . RTD Type: Type 20, Pt100, -100°C to 100°C
- . Baud Rate: 9600 bps
- . Checksum disabled
- . Engineering unit format
- . Filter set at 60Hz rejection

Default settings for the EX-9015H-M modules are as follows:

- . Protocol: Modbus RTU
- . Module Address: 01
- . RTD Type: Type 20, Pt100, -100°C to 100°C
- . Baud Rate: 9600 bps
- . Checksum(CRC in modbus): enable
- . Filter set at 60Hz rejection

# **1.4 INIT\* Mode Operation**

Each EX9000 module has a build-in EEPROM to store configuration information such as address, type, baudrate and other information. Sometimes, user may forget the configuration of the module. Therefore, the EX9000 have a special mode named "INIT\* mode" to help user to resolve the problem. The "INIT\* mode" is setting as Address=00, Budrate=9600bps, no Checksum .

Originally, the INIT\* mode is accessed by connecting the INIT\* terminal to the GND terminal. New EX9000 modules have the INIT\* switch located on the rear side of the module to allow easier access to the INIT\* mode. For these modules, INIT\* mode is accessed by sliding the INIT\* switch to the Init position as shown below.

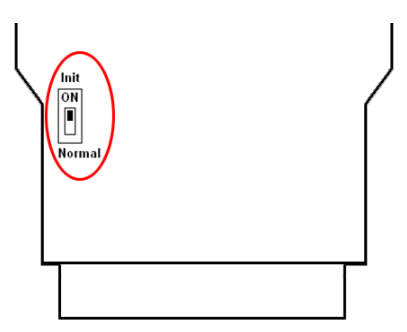

To enable INIT\* mode, please following these steps:

Step1. Power off the module

Step2. Connect the INIT\* pin with the GND pin.

(or sliding the INIT\* switch to the Init\* ON position)

Step3. Power on

Step4. Send command \$002 (cr) in 9600bps to read the

Configuration stored in the module's EEPROM.

There are commands that require the module to be in INIT\* mode. They are:

1. %AANNTTCCFF when changing the Baud Rate and checksum settings. See Section 2.1 for details.

2. \$AAPN, See Section 2.18 for details.

# **1.5 Module Status for DIO, AIO**

**Power On Reset** or **Module Watchdog Reset** will let all output goto **Power On Value**. And the module may accept the host's command to change the output value.

**Host Watchdog Timeout** will let all output goto **Safe Value**. The module's status(read by command~AA0) will be 04, and the output command will be ignored.

### **1.6 Dual Watchdog Operation for DIO, AIO Dual Watchdog=Module Watchdog + Host Watchdog**

The Module Watchdog is a hardware reset circuit to monitor the module's operating status. While working in harsh or noisy environment, the module may be down by the external signal. The circuit may let the module to work continues and never halt.

The Host Watchdog is a software function to monitor the host's operating status. Its purpose is to prevent the network from communication problem or host halt. When the timeout interval expired, the module will turn all outputs to predefined Safe Value. This can prevent the controlled target from unexpected situation.

The EX9000 module with Dual Watchdog may let the control system more reliable and stable.

# **1.7 Reset Status**

The Reset Status is set while the module power on or reset by module watchdog and is cleared while the command read Reset Status (\$AA5) applied. This is useful for user to check the module's working status. When the Reset Status is set means the module is reset and the output may be changed to the PowerOn Value. When the Reset Status is clear means the module is not rested and the output is not changed.

**1.8 Calibration** (Warning: Please don't calibrate before you really understand.)

#### **Calibration resistor types used by the EX9015H/15H-M:**

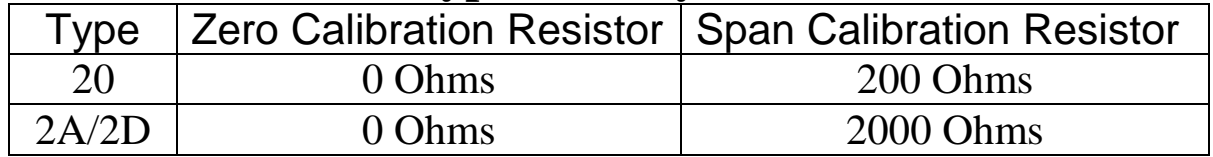

Types 21/22/23/24/25/26/27/28/29/2B/2C/2E/2F/80/81/82/83 same as type 20

Set the module of data format to which you wish to calibration first. Protocol: ASCII mode.

Address: 01

Input type: PT100, Cu50, Cu100, Ni100, Ni120 set to type:20 PT1000 set to type:2A, Cu1000 set to type:2D

Filter: which rejection you wish to calibration

Perform Zero Calibration:

1. Send the command "\$01501" to **CH0 enable, CH1~7 disable.**

- 2. Apply zero voltage to module's **channel 0** (RTD0+ to RTD0- to AGND)
- 3. Send the command "~01E1" to enable calibration.
- 4. Send the command "\$011" to perform zero calibration.
- 5. Send the command "~01E0" to disable calibration.

Perform Span Calibration(PT100, Cu50, Cu100, Ni100, Ni120):

- 1. Send the command "\$01502" to **CH1 enable, CH0 & 2~7 disable.**
- 2. Apply the **200ohms** resistor to CH1+ & CH1-, CH1- to AGND.
- 3. Send the command "~012X07**2100000**" to set the span = \***1.00000**
- 4. Send the command "~012X051" to read the parameter of resistance as follow: >AAAAAA,BBBBBB,CCCCCC

AAAAAA=Voltage (/1000 :mV)

BBBBBB=Current (fix to 200 uA)

CCCCCC=Resistance of test result (/1000 :Ohm)

For example: >039922,000200,0199610

Voltage=39.922mV, Current=200uA, Resistance=199.61ohms

- 5. Please refer the resistance 199.61 ohms to change the of span in step 3 as "~012X072**100195**" to set the span = \***1.00195**
- 6. Repeat the step 3~5 until to the resistance is same with the resistor(200ohms)

Perform Span Calibration(PT1000, Cu1000):

- 1. Send the command "\$01504" to **CH2 enable, CH0~1 & 3~7 disable.**
- 2. Apply the **2000ohms** resistor to CH2+ & CH2-, CH2- to AGND.
- 3. Send the command "~012X07**0100000**" to set the span = \***1.00000**
- 4. Send the command "~012X052" to read the parameter of resistance as follow: >AAAAAA,BBBBBB,CCCCCC

AAAAAA=Voltage (/1000 :mV)

BBBBBB=Current (fix to 200 uA)

CCCCCC=Resistance of test result (/1000 :Ohm)

For example: >397083,00200,1985415

Voltage=397.083mV, Current=200uA, Resistance=1985.415ohms

- 5. Please refer the resistance 1985.415ohms to change the of span in step 3 as "~012X072**100734**" to set the span = \***1.00734**
- 6. Repeat the step 3~5 until to the resistance is same with the resistor(2000ohms)

# **1.9 Configuration Tables**

### **Baud Rate Setting (CC)**

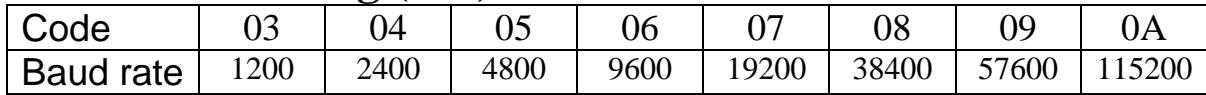

### **RTD Type Setting (TT)**

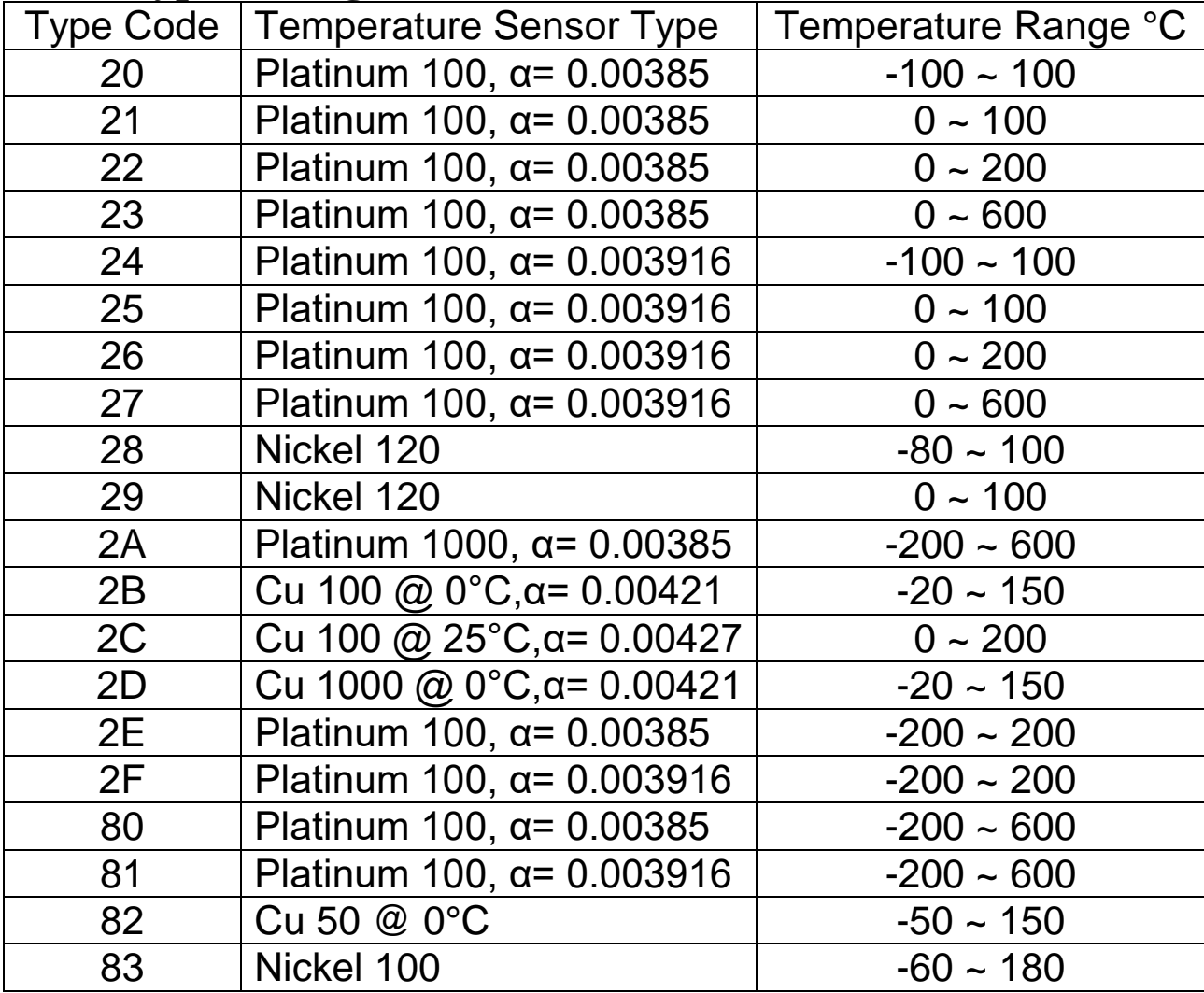

### **Data Format Setting (FF)**

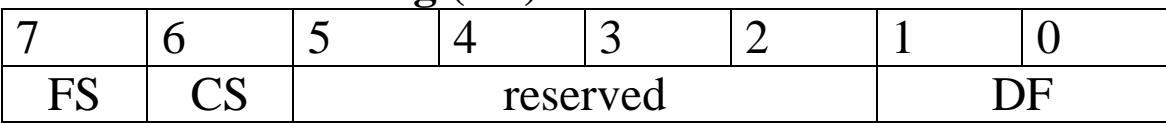

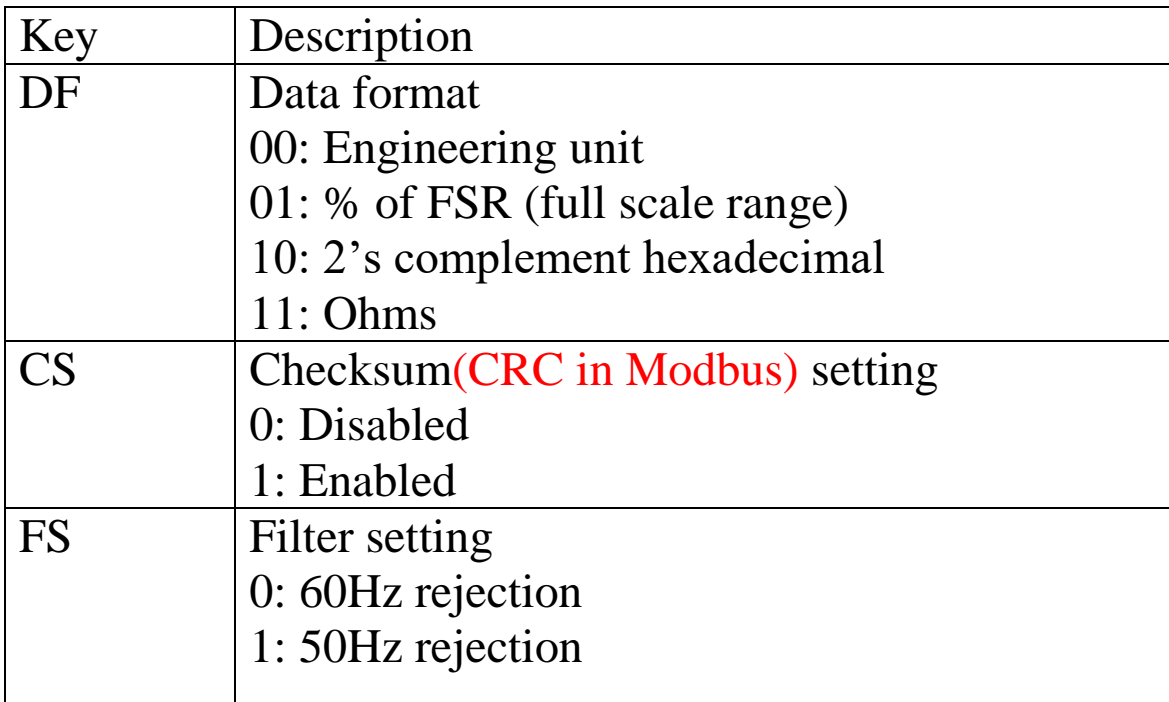

**Note**: The reserved bits should be zero.

.

# **RTD Type and Data Format Table**

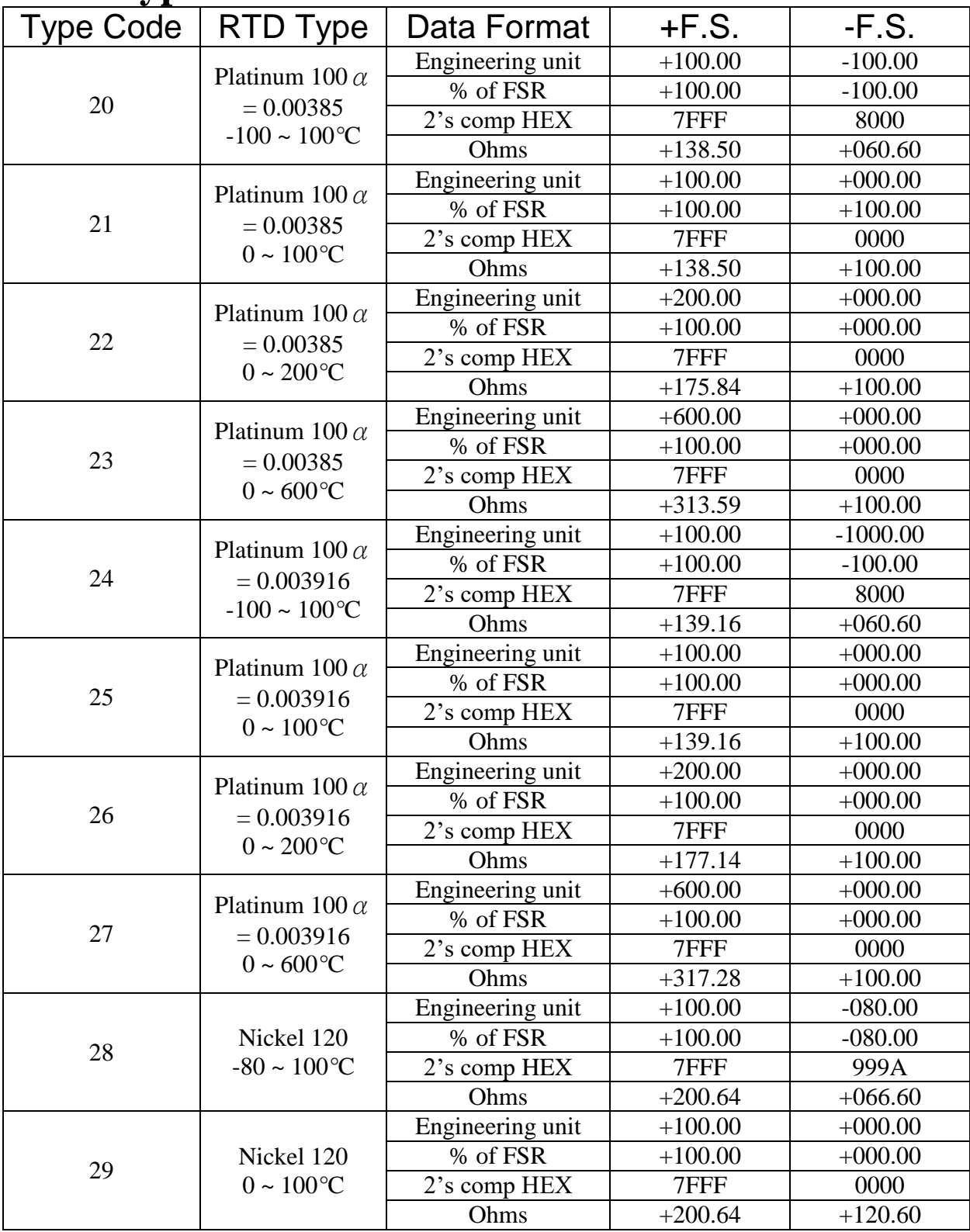

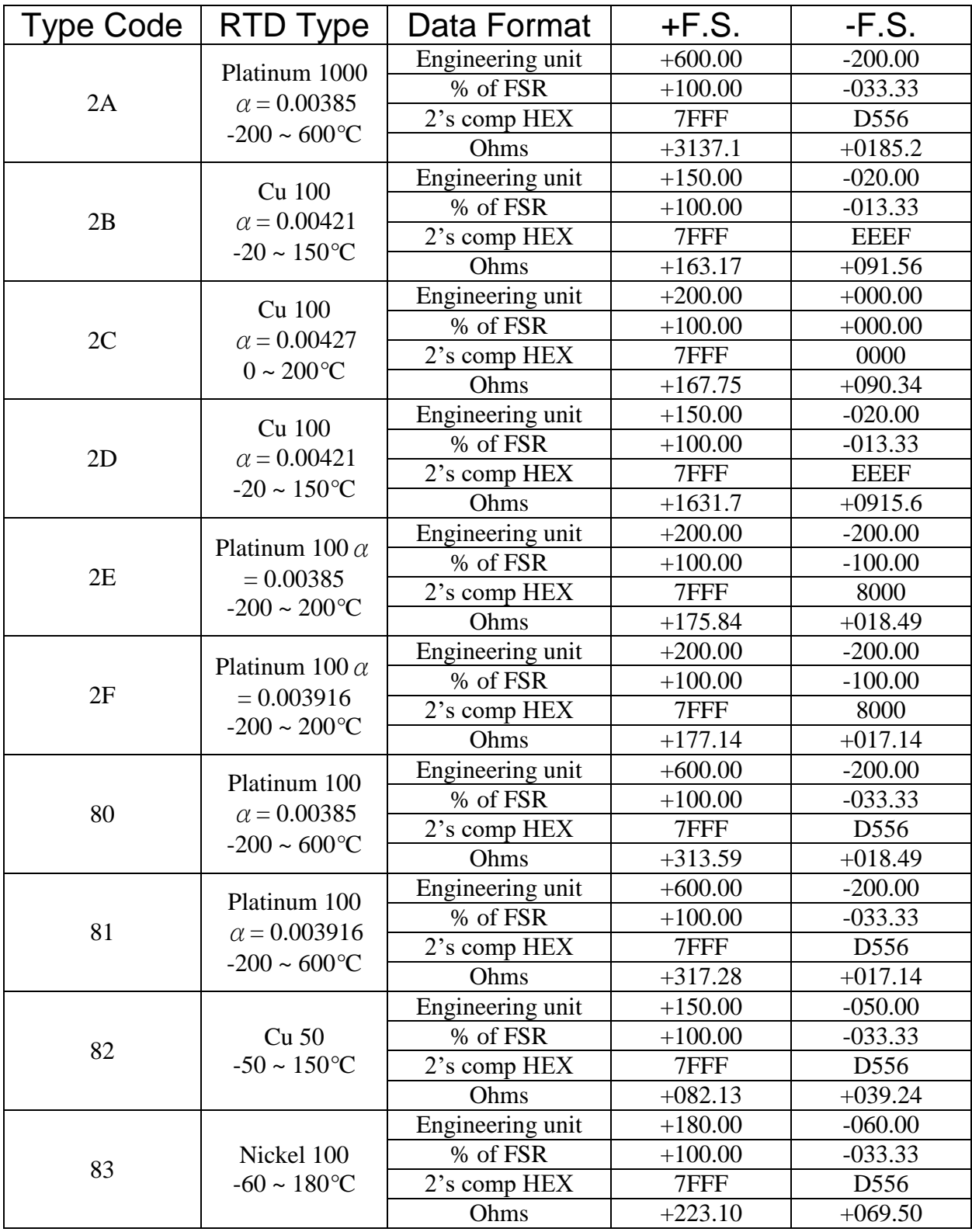

### **RTD Over Range/Under Range Reading**

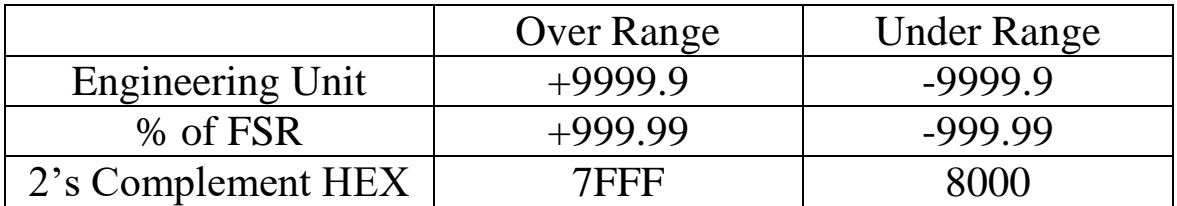

#### **RTD Over Range/Under Range Reading for the EX-9015H-M with Modbus RTU Protocol**

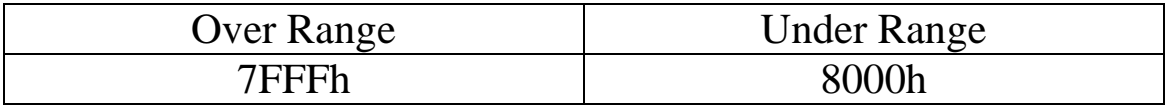

### **2.0 Command Sets 2.1 %AANNTTCCFF**

**Description: Set Module Configuration. Syntax: %AANNTTCCFF[CHK](cr)**

- **% a delimiter character AA address of setting/response module(00 to FF)** NN new address for setting/response module(00 to FF) TT Always be 20 CC new baudrate for setting module.
- FF new data format for setting module.

IF the configuration with new baudrate or new checksum setting, before using this command, the rear slide switch must be in the ON(INIT\*) position. The new setting is saved in the EEPROM and will be effective after the next power-on reset.

**Response: Valid Command: !AA Invalid Command: ?AA**

**Example: Command :%0102200600 Receive:!02 Set module address 01 to 02, return Success.** 

### **2.2 #\*\***

**Description: Synchronized Sampling Syntax: #\*\*[CHK](cr) # delimiter character \*\* synchronized sampling command Response: No response**

**Example:**

Command:  $\#^{**}$  No response **Send synchronized sampling command to all modules.** 

**Command: \$014 Receive: >011+010.123+030.931+022.153+025.028-031.395+022.421 Read synchronized data from address 01, return S=1, first read and data is +010.123+030.931+022.153+025.028-031.395+022.421**

**Command: \$014 Receive: >010+010.123+030.931+022.153+025.028-031.395+022.421 Read synchronized data from address 01, return S=0, have readed and data is +010.123+030.931+022.153+025.028-031.395+022.421**

### **2.3 #AA**

**Description: Read Analog Input**

**Syntax:#AA[CHK](cr)**

**# delimiter character**

**AA address of reading/response module(00 to FF)**

**Response: Valid Command: >(Data)**

**(Data) analog input value for its format while use #AA command to EX9015H, the data is the combination for each channel respectively.**

**Example :**

**Command: #04** 

**Receive:>+051.23+041.53+072.34-023.56+100.00-**

 **051.33**

**Read address 04 for getting data of all 6 channels.**

### **2.4 #AAN**

**Description :Read Analog Input from channel N Syntax : #AAN[CHK](cr)**

**# delimiter character**

**AA address of reading/response module(00 to FF)**

**N channel to read, from 0 to 5**

**Response: Valid Command: >(Data) Invalid Command: ?AA**

**(Data) analog input value for its format**

**Example : Command : #032 Receive : >+025.13 Read address 03 channel 2, get data successfully. Command : #029 Receive : ?02 Read address 02 channel 9, return error channel number.**

# **2.5 \$AA0Ci**

**Description: Perform zero calibration on the specified channel.**

**Syntax:\$AA0Ci[CHK](cr)**

**\$ delimiter character**

**AA address of setting/response module (00 to FF)**

**0 command for the zero calibration**

**Ci specifies the channel to be calibrated (i=0~5)**

**Response: Valid Command: !AA**

**Invalid Command: ?AA**

**Example:**

**Command :\$010C0 Receive : !01**

**Perform address 01 zero calibration on channel 0, return success.**

**Command : \$020C2 Receive : ?02**

**Perform address 02 zero calibration on channel 2, return not enable calibration before perform calibration command.**

**Note: This command must be sent before the "span calibration" command, \$AA1Ci, is used.**

# **2.6 \$AA1Ci**

**Description: Perform span calibration on the specified channel.**

**Syntax:\$AA1Ci[CHK](cr)**

**\$ delimiter character**

**AA address of setting/response module (00 to FF)**

**1 command for performing span calibration**

**Ci specifies the channel to be calibrated (i=0~5)**

**Response: Valid Command: !AA Invalid Command: ?AA**

**Example:**

**Command: \$011C0 Receive: !01**

**Perform address 01 span calibration on channel 0, return success.**

**Command: \$021C2 Receive: ?02**

**Perform address 02 span calibration on channel 2, return** 

**not enable calibration before perform calibration command.**

# **2.7 \$AA2**

### **Description: Read configuration. Syntax:\$AA2[CHK](cr)**

- **\$ delimiter character**
- **AA address of reading/response module(00 to FF)**
- **2 command for read configuration**
- **Response: Valid Command: !AATTCCFF Invalid Command: ?AA**
- **TT**  type code of the module
- **CC**  baud Rate code of the module
- **FF**  data format, checksum settings and filter settings of the module

### **Example:**

**Command: \$012 Receive: !01200600 Read the configuration of module 01.**

**Note: check configuration Tables**

## **2.8 \$AA4**

### **Description: Reads the synchronized data Syntax:\$AA4[CHK](cr)**

**\$ delimiter character**

```
AA address of reading/response module(00 to FF)
```

```
4 command to read the synchronized data
```

```
Response: Valid Command: >AAS(Data)
Invalid Command: ?AA
```
- **S status of synchronized data, 1=first read, 0=been readed**
- **(Data) synchronized value**

### **Example:**

**Command: \$014 Receive: ?01 Read address 01 synchronized data, return no data available. Command: #\*\* Receive: no response Send synchronized sampling to all modules. Command: \$014 Receive:>011+051.23+041.53+072.21+041.21+011.13+032.34 Read address 01 synchronized data, return S=1, first read, and synchronized data**

**+051.23+041.53+072.21+041.21+011.13+032.34**

# **2.9 \$AA5**

**Description: Read Reset Status Syntax:\$AA5[CHK](cr)**

- **\$ delimiter character**
- **AA address of reading/response module(00 to FF)**
- **5 command for read reset status**
- **Response: Valid Command: !AAS Invalid Command: ?AA**
- **S reset status, 1=the module is been reset, 0=the module is not been rested**

**Example:**

**Command: \$ 015 Receive: !011 Read address 01 reset status, return module is been reset Command: \$ 015 Receive: !010 Read address 01 reset status, return no reset occurred.**

# **2.10 \$AA5VV**

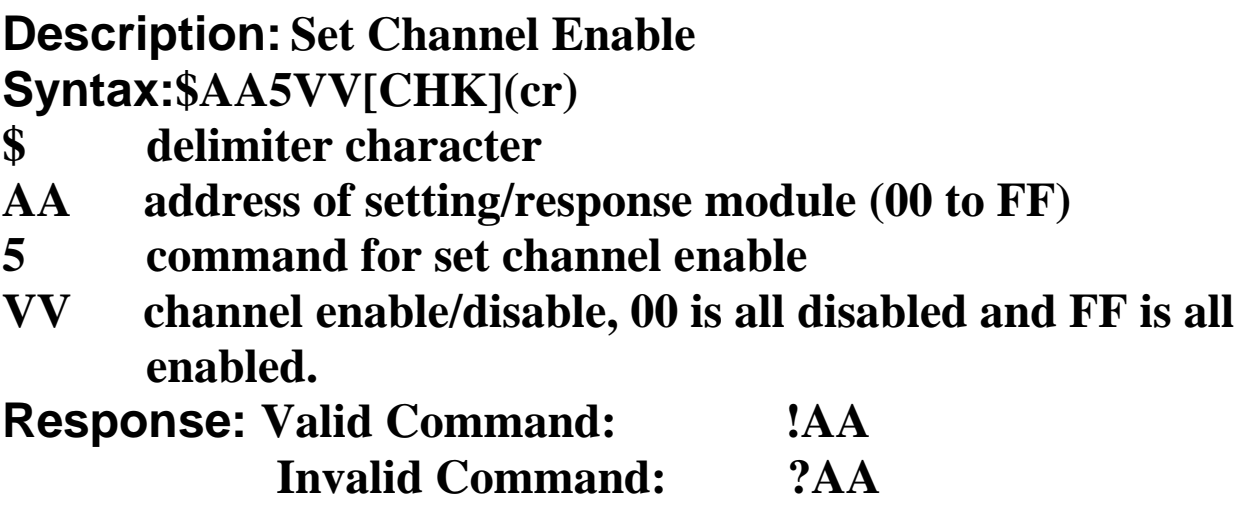

#### **Example:**

**Command :\$0152A Receive : !01 Set address 01 to enable channel 1,3,5 and disable channel**

**0,2,5 return success.**

**Command : \$016 Receive : !012A**

**Read address 01 channel status, return channel 1,3,5 are enabled and channel 0,2,4 are disabled.**

# **2.11 \$AA6**

**Description: Read Channel Status Syntax: \$AA6[CHK](cr)**

- **\$ delimiter character**
- **AA address of reading/response module (00 to FF)**
- **6 command for read channel status**
- **Response: Valid Command: !AAVV Invalid Command: ?AA**
- **VV channel enable/disable, 00 is all disabled and FF is all enabled.**

### **Example:**

**Command :\$0152A Receive : !01 Set address 01 to enable channel 1,3,5 and disable channel 0,2,4 return success. Command : \$016 Receive : !012A**

**Reads Read address 01 channel status, return channel 1,3,5 are enabled and channel 0,2,4 are disabled.**

# **2.12 \$AA7CiRrr**

**Description: Sets the type code of a channel. Syntax:\$AA7CiRrr[CHK](cr)**

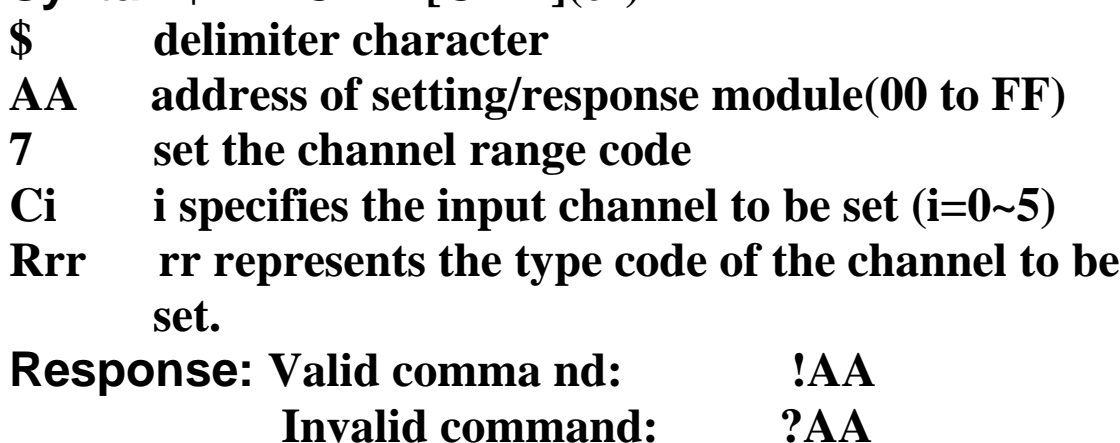

#### **Example:**

**Command: \$017C0R20 Receive: !01**

**Sets the type code for channel 0 of module 01 to be 20 (PT100, -100 ~ +100°C) and the module returns a valid response.**

**Command: \$027C5R28 Receive: !02 Sets the type code for channel 5 of module 02 to be 28 (Ni120, -80 ~ +100°C) and the module returns a valid response.**

**Command: \$037C1R40 Receive: ?03**

**Sets the type code for channel 1 of module 03 to be 40. The module returns an invalid response because the type code is invalid.**

# **2.13 \$AA8Ci**

**Description: Reads the type code information of a channel. Syntax:\$AA8Ci[CHK](cr)**

- **\$ delimiter character**
- **AA address of reading/response module(00 to FF)**
- **8 read the type code of a channel**
- **Ci specifies which channel to be access for the type code**  $(i=0-5)$

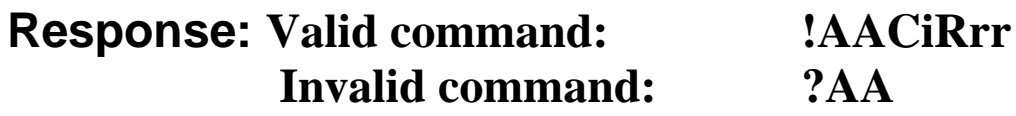

- **Ci specifies which channel to be access for the type code (i=0~5)**
- **Rrr rr repesents the type code of the channel to be read**

### **Example:**

**Command: \$018C0 Receive: !01C0R20** 

**Reads the type(input range) of channel 0 of module 01 to be 20 (PT100, -100 ~ +100°C).**

# **2.14 \$AAB**

**Description: Diagnoses the analog inputs for over-range, under-range,and wire opening conditions.**

**Syntax:\$AAB[CHK](cr)**

**\$ delimiter character**

- **AA address of reading/response module (00 to FF)**
- **B diagnose the analog inputs**

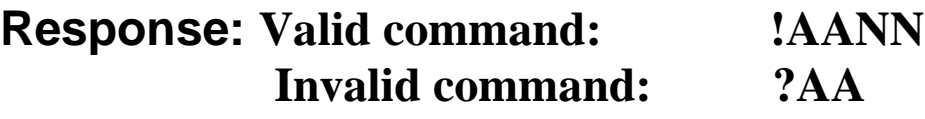

**NN represents the diagnostic results of all the analog input channels (00 to FF) where bit 0 relat to channel 0, bit 1 relat to channel 1, etc. When the bit is 1 and the channel is enabled and it is in either overrange,under-range or wire opening condition. If the bit is 0 and the channel is disabled or normal.**

### **Example:**

**Command: \$01B** Receive: **!0101 Diagnoses the analog inputs of module 01. The module returns a valid response that channel 0 is in either over-range, under-range or wire opening condition.**

# **2.15 \$AAF**

**Description: Read Firmware Version Syntax:\$AAF[CHK](cr) \$ delimiter character AA address of reading/response module(00 to FF) F command for read firmware version Response: Valid command: !AA(Data)**

**Invalid command: ?AA**

**(Data) Firmware version of module**

### **Example:**

**Command : \$01F** Receive : **!01P1.1 Read address 01 firmware version, return version P1.1. Command : \$01F** Receive : **!01M1.1 Read address 01 firmware version, return version M1.1**

### **2.16 \$AAM**

**Description:Read Module Name Syntax:\$AAM[CHK](cr) \$ delimiter character AA address of reading/response module(00 to FF) M command for read module name Response: Valid command: !AA(Data) Invalid command: ?AA**

**(Data) Name of module**

**Example: Command : \$01M Receive : !019015H Read address 01 module name, return name 9015H.** 

# **2.17 \$AAP (For EX9015H-M)**

### **Description:Read protocol information of Module Syntax:\$AAP[CHK](cr)**

**\$ delimiter character**

**AA address of reading/response module(00 to FF)** 

**P command for read protocol information of module**

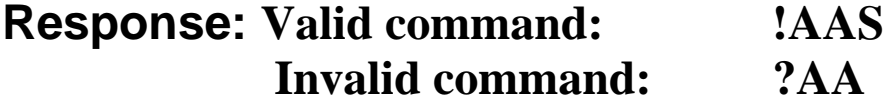

**S The protocol supported by the module**

**10: the protocol set in EEPROM is Normal mode**

**11: the protocol set in EEPROM is Modbus RTU mode**

### **Example:**

**Command: \$01P** Response: **!0110 Reads the communication protocol of module 01 and returns a response of 10 meaning the protocol that will be used at the next power on reset is normal mode.**

**Command: \$01P1 Response: !01 Sets the communication protocol of module 01 to Modbus RTU and returns a valid response. And the next power on reset is in Modbus RTU mode.**

# **2.18 \$AAPN (For EX9015H-M)**

#### **Description:Set the protocol information of Module Syntax:\$AAPN[CHK](cr)**

- **\$ delimiter character**
- **AA address of reading/response module(00 to FF)**
- **P command for read protocol information of module**
- **N The protocol supported by the module**
	- **0: the protocol set in EEPROM is Normal mode**
	- **1: the protocol set in EEPROM is Modbus RTU mode**

**Response: Valid command: !AA Invalid command: ?AA**

**Example:**

**Command: \$01P1 Response: !01** 

**Sets the communication protocol of module 01 to Modbus RTU and returns a valid response. And the next power on reset is in Modbus RTU mode.**

# **2.19 \$AAS0**

**Description:Perform an internal calibration Syntax:\$AAS0[CHK](cr)**

**\$ delimiter character**

**AA address of setting/response module(00 to FF)** 

**S0 perform the internal calibration**

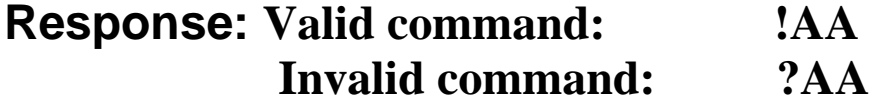

**Example:**

**Command: \$01S0 Receive: !01** 

**Perform an internal calibration on module 01 and returns a valid response.**

# **2.20 ~AAEV**

**Description: Enable/Disable Calibration Syntax:~AAEV[CHK](CR) ~ delimiter character AA address of setting/response module (00 to FF) E command for enable/disable calibration V 1=Enable/0=Disable calibration Response: Valid Command: !AA Invalid Command: ?AA Example: Command : \$010** Receive: ?01 **Perform address 01 span calibration, return the command is invalid before enable calibration. Command : ~01E1** Receive: !01 **Set address 01 to enable calibration, return success. Command: \$010 Receive: !01**

**Preform address 01 span calibration, return success.**

**Warning: Pls don't calibrate before you really understand.**

# **2.21 ~AAO(Data)**

**Description:Set Module Name Syntax:~AAO(Data)[CHK](cr) ~ delimiter character AA address of setting/response module(00 to FF) O command for set module name (Data) new name for module, max 6 characters Response: Valid command: !AA Invalid command: ?AA**

**Example:**

**Command:~01O9015 Receive :!01 Set address 01 module name 9015, return success. Command : \$01M Receive : !019015H Read address 01 module name, return name 9015H.**

### $2.22 -$ \*\*

**Description: Host OK. Host send this command to all modules for send the information "Host OK" Syntax:~\*\*[CHK](cr) ~ delimiter character \*\* command for all modules Response: No response.**

**Example:** Command: ~\*\* No response

### **2.23 ~AA0**

**Description: Read Module Host Watchdog Status. Syntax:~AA0[CHK](cr)**

- **~ delimiter character**
- **AA address of reading/response module(00 to FF)**
- **0 command for read module status**
- **Response: Valid command: !AASS Invalid command: ?AA**
- **SS module status, 00= host watchdog is disabled & host watchdog timeout status is clear, 80= host watchdog is enabled & host watchdog timeout status is clear. 84= host watchdog is enabled & host watchdog timeout status is set . The status will store into EEPROM and only may reset by the command~AA1.**

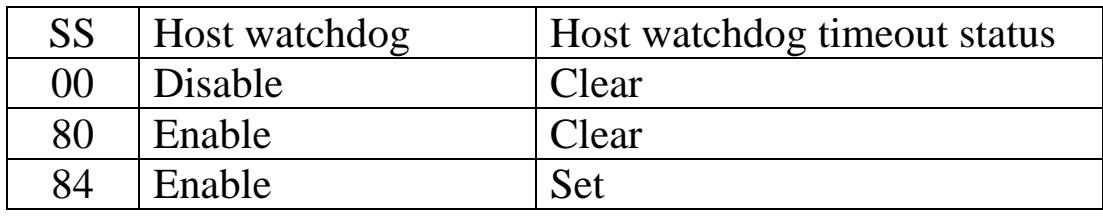

### **2.24 ~AA1**

**Description: Reset Module Host Watchdog Status. Syntax:~AA1[CHK](cr)**

**~ delimiter character**

**AA address of setting/response module(00 to FF)**

**1 command for reset module status**

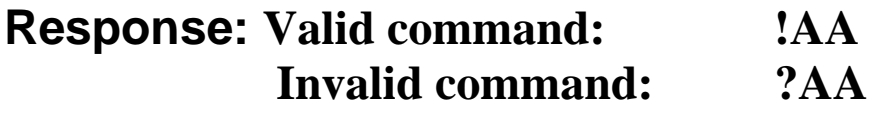

# **2.25 ~AA2**

**Description: Read Host Watchdog Timeout Value Syntax:~AA2[CHK](cr)**

**~ delimiter character**

- **AA address of reading/response module(00 to FF)**
- **2 command for read host watchdog timeout value**

**Response: Valid command : !AAEVV Invalid command: ?AA**

- **E host watchdog enable status, 1=Enable, 0=Disable**
- **VV timeout value in HEX format, each count is 0.1 second 01=0.1 second and FF=25.5 seconds**

# **2.26 ~AA3EVV**

**Description: Set Host Watchdog Timeout Value Syntax:~AA3EVV[CHK](cr)**

**~ delimiter character**

**AA address of setting/response module(00 to FF)**

**3 command for set host watchdog timeout value**

**E 1=Enable/0=Disable host watchdog**

**VV timeout value, from 01 to FF, each for 0.1 second**

**Response: Valid command: !AA**

**Invalid command: ?AA**

### **Example:**

**Command : ~010 Receive : !0100 Read address 01 modules status, return host watchdog timeout status is clear. Command : ~013164** Receive : !01 **Set address 01 host watchdog timeout value 10.0 seconds and enable host watchdog, return success. Command : ~012 Receive : !01164 Read address 01 host watchdog timeout value, return that host watchdog is enabled, and time interval is 10.0 seconds.** Command :  $\sim$ \*\* No response **Reset the host watchdog timer. Wait for about 10 seconds and don't send command~\*\*, the LED of module will go to flash. The flash LED indicates the host watchdog timeout status is set. Command : ~010 Receive : !0104 Read address 01 module status, return host watchdog timeout status is set. Command : ~012 Receive : !01064 Read address 01 host watchdog timeout value, return that**

**host watchdog is disabled, and time interval is 10.0 seconds.**

**Command : ~011** Receive : !01 **Reset address 01 host watchdog timeout status, return success And the LED of this module stop flash. Command : ~010 Receive : !0100 Read address 01 module status, return host watchdog timeout status is clear.**

#### **EX9015H-M Quick Start**

**1. The default setting is MODBUS mode after Power On.**

**2. Sliding the INIT\* switch to the Init(ON) position of rear side then Power On will enter INIT\* mode (use ASCII command).**

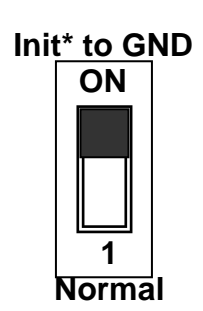

**3. On ASCII command mode, user can set other setting like Address, Baudrate, …by use ASCII command or EX-9000 utility (Please check the EX-9000 user manual).**

**Note: If your application need with CRC check in modbus mode, please set the module to checksum(CRC) enable.**

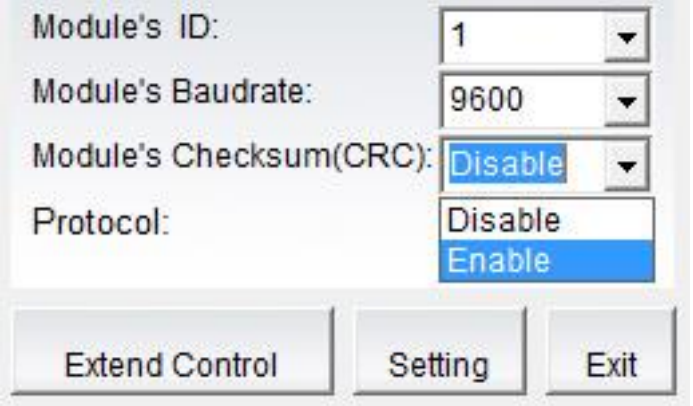

**4. After change the setting finish, Sliding the INIT\* switch to the Normal(1) position of rear side, the new setting will be effective after the next power-on reset.**

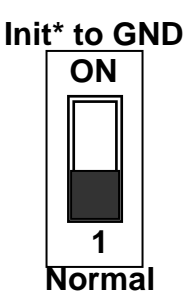

#### **This function code is used to read from 1 to 6 continuous analog input channels.**

#### **Request**

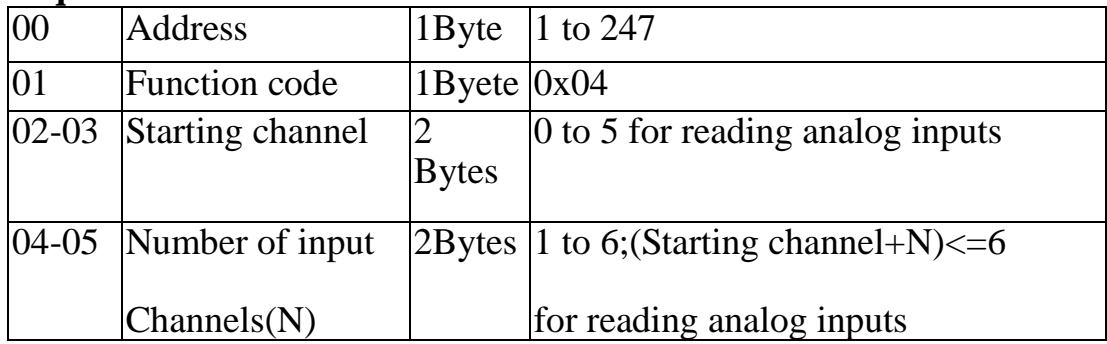

#### **Response**

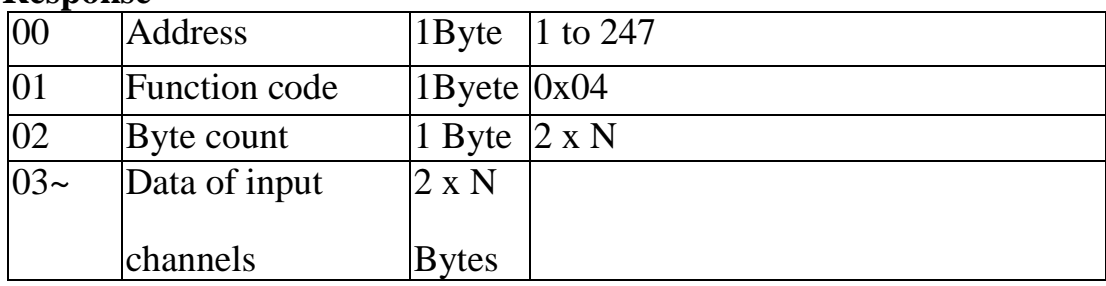

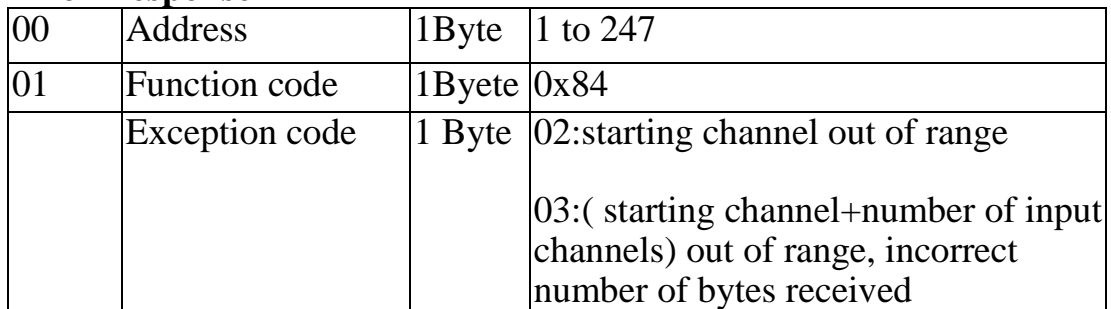

### **01(0x01) Read WDT timeout status**

#### **Request**

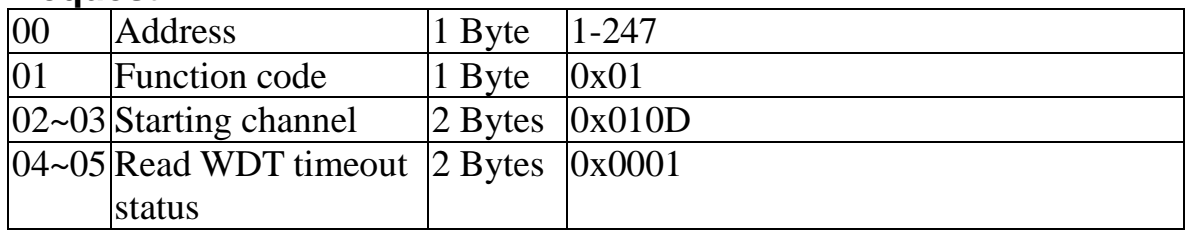

#### **Response**

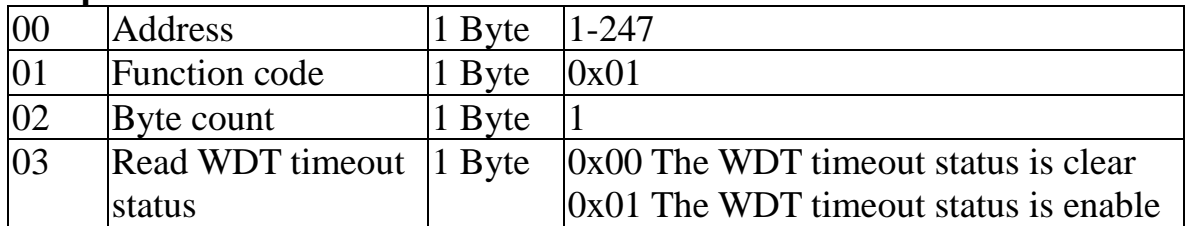

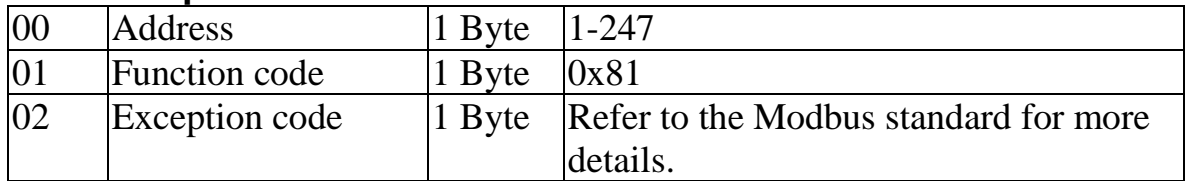

### **03(0x03) Read WDT timeout Value**

#### **Request**

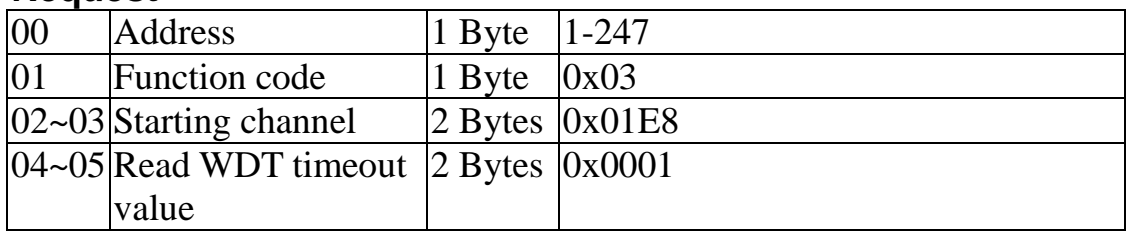

#### **Response**

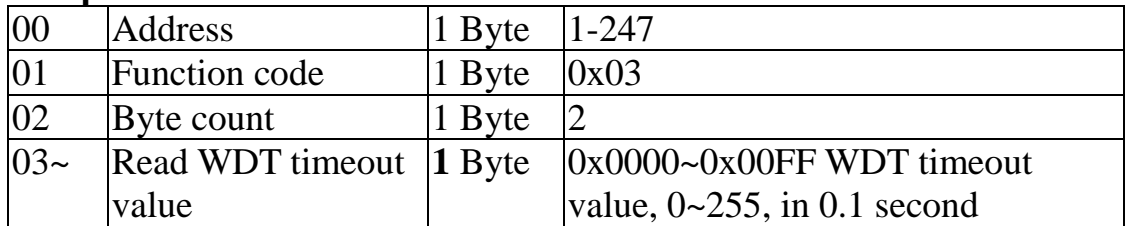

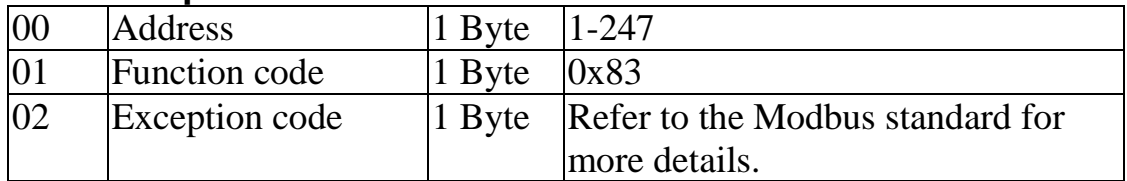

### **03(0x03) Send Host OK**

#### **Request**

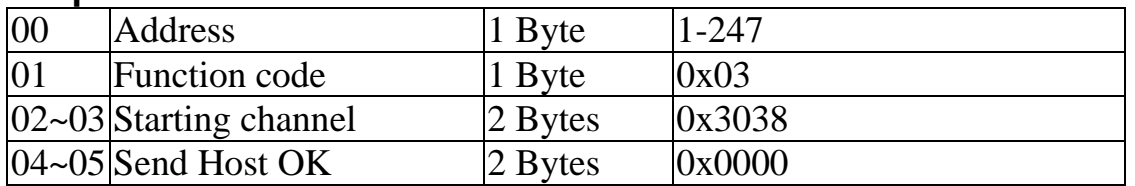

#### **No Response**

### **04(0x04) Send Host OK**

#### **Request**

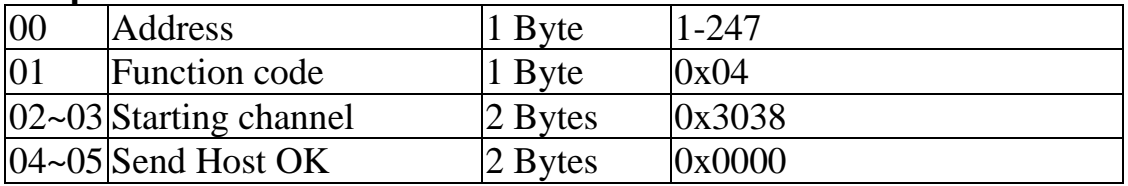

#### **No Response**

### **05(0x05) Set WDT timeout /Clear WDT timeout status**

#### **Request**

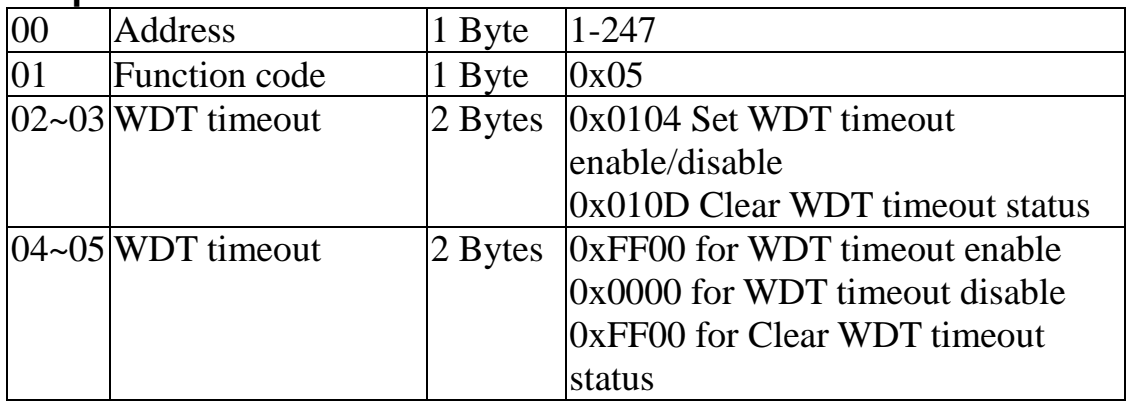

#### **Response**

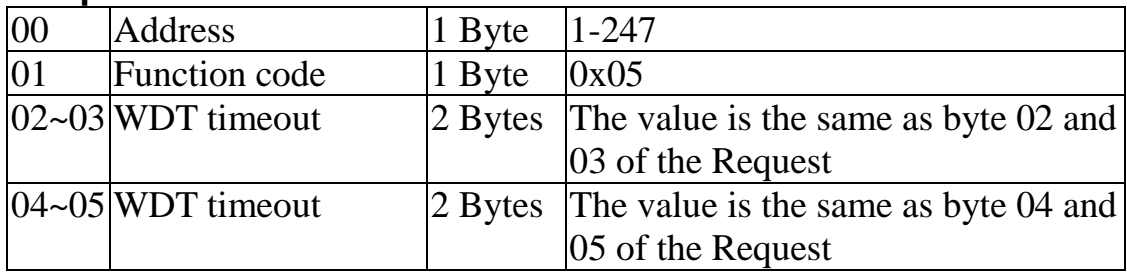

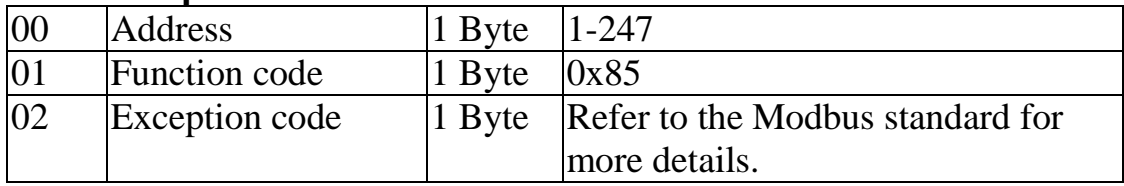

### **06(0x06) Set WDT timeout Value**

#### **Request**

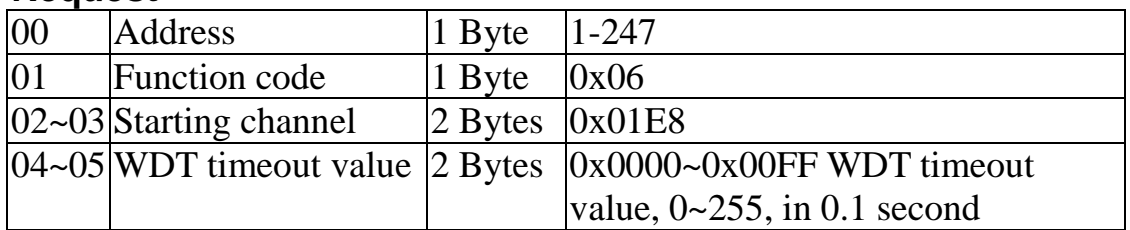

#### **Response**

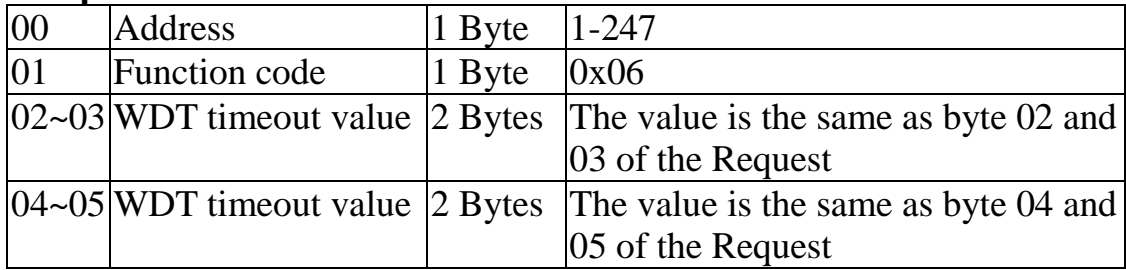

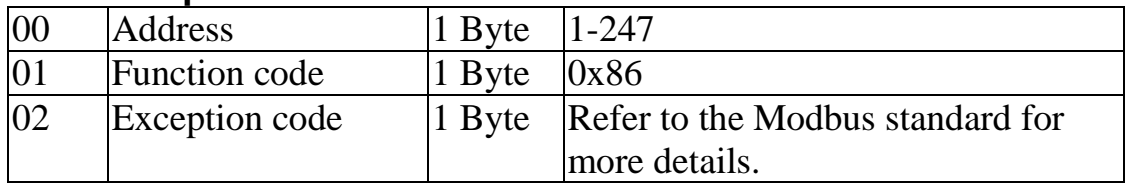

# **9015H-M Modbus mapping:**

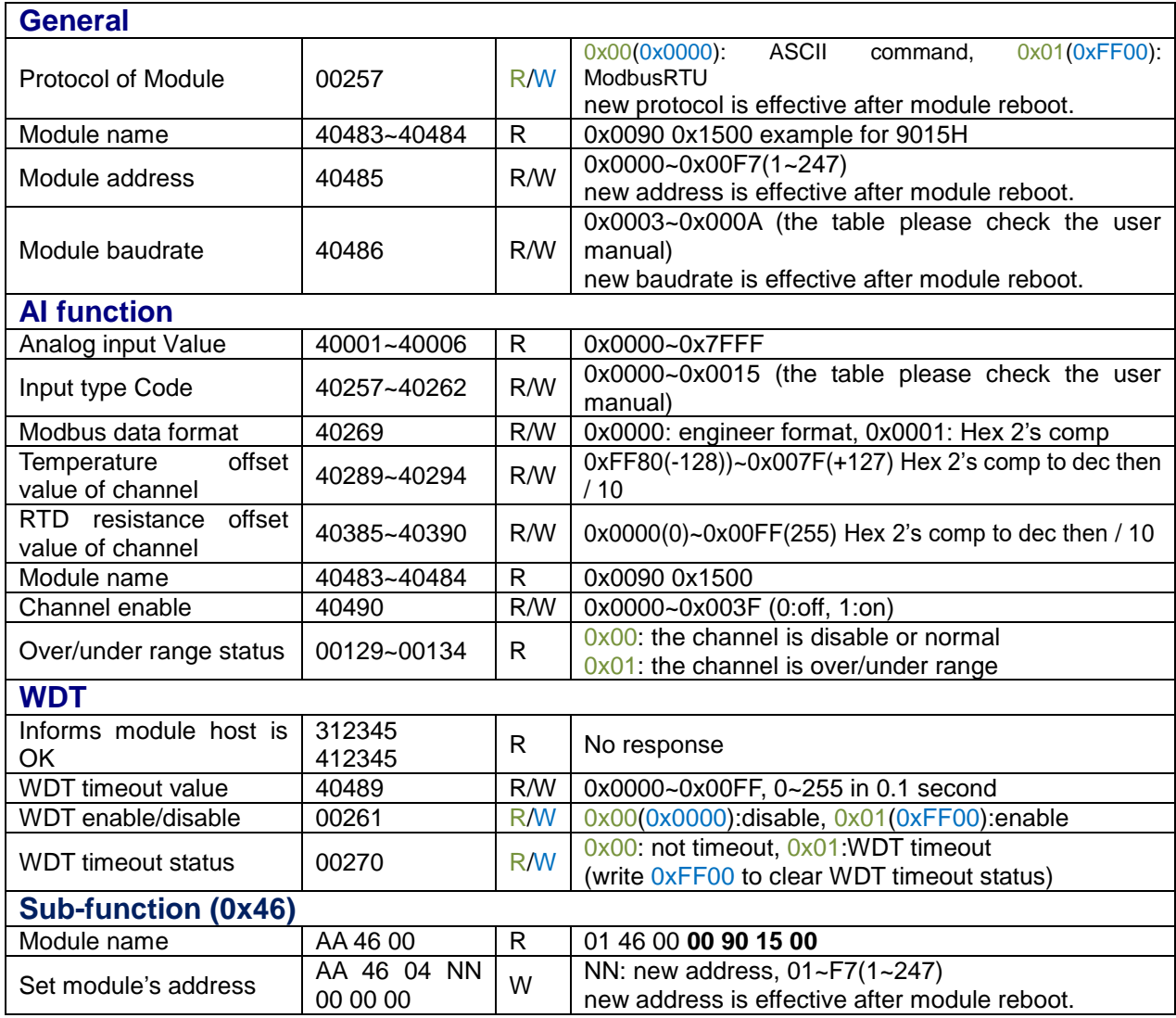

#### **MODBUS Hex 2's complement Data Format Table**

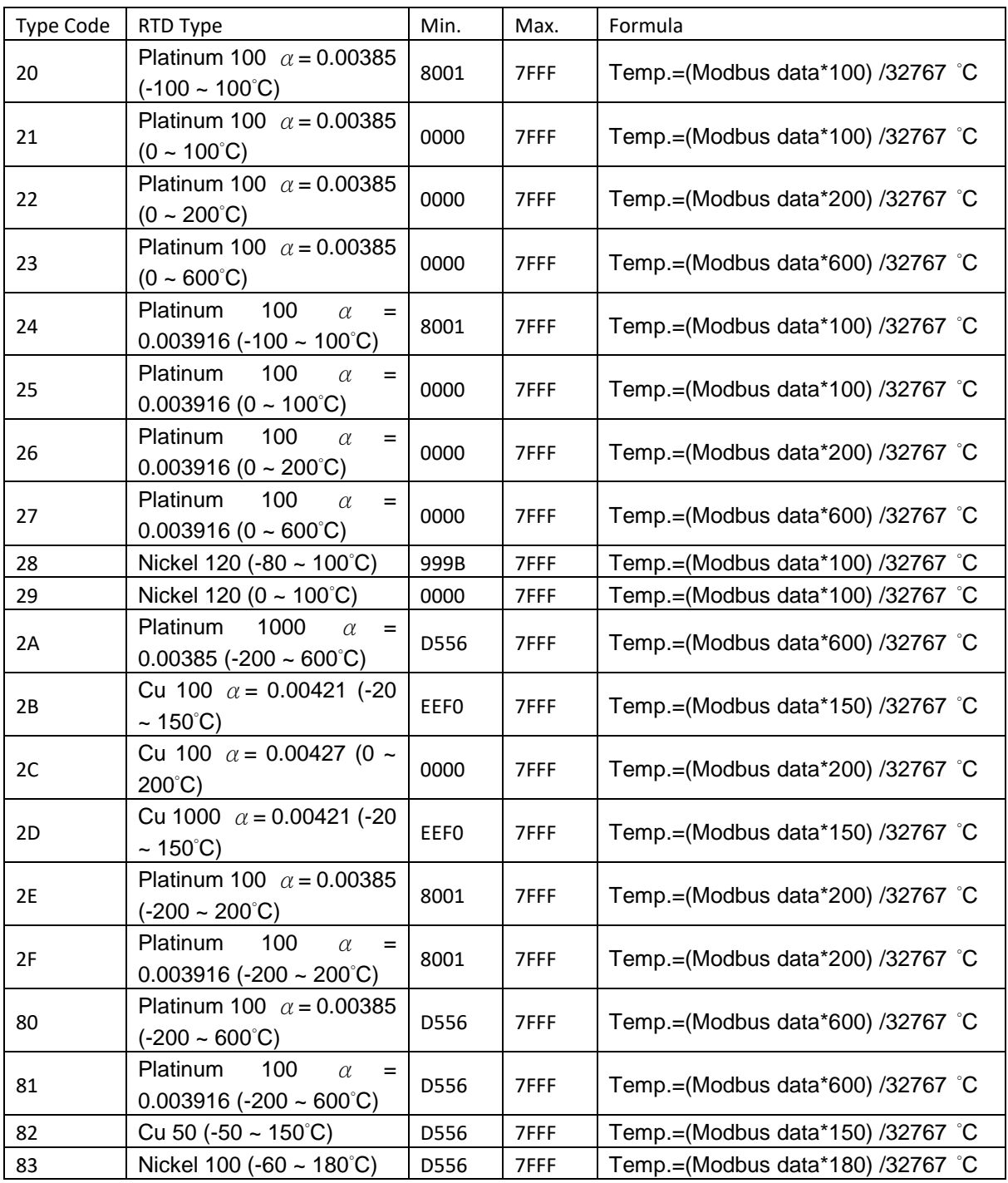

Example: Assume type of channel 2 is 2E and Modbus data=0x2030(Hex)=8240(Dec)

The temperature of channel 2 is (8240\*200)/32767=50.294 °C